# Государственная система обеспечения единства измерений

Акционерное общество «Приборы, Сервис, Торговля»  $(AO \triangleleft \Pi p \Pi C T)$ 

**УТВЕРЖДАЮ** Главный метролог **AO KIPHOT** ЭЗД.Н. Новиков  $\frac{10MCT}{23}$  Mapaza 2018 г. OCKB

# ГОСУДАРСТВЕННАЯ СИСТЕМА ОБЕСПЕЧЕНИЯ **ЕДИНСТВА ИЗМЕРЕНИЙ**

# Источники питания постоянного тока АКИП-1101А, АКИП-1102А, АКИП-1103А, АКИП-1104А, АКИП-1105А

# **МЕТОДИКА ПОВЕРКИ** ПР-09-2018МП

г. Москва 2018 г.

Настоящая методика устанавливает методы и средства первичной и периодических поверок источников питания постоянного тока АКИП-1101А, АКИП-1102А, АКИП-1103А, АКИП-1104А, АКИП-1105А, изготавливаемых «Manson Engineering Industrial Ltd», Китай,

Источники питания постоянного тока АКИП-1101А, АКИП-1102А, АКИП-1103А, АКИП-1104А, АКИП-1105А (далее источники питания) предназначены для питания различных устройств стабилизированным постоянным напряжением и током.

Интервал между поверками 1 год.

Периодическая поверка источников питания в случае их использования для измерений меньшего числа величин или на меньшем числе поддиапазонов измерений, по отношению к указанным в разделе «Метрологические и технические характеристики» описания типа, допускается на основании письменного заявления владельца вольтметров, оформленного в произвольной форме. Соответствующая запись должна быть сделана в свидетельстве о поверке приборов.

# 1 ОПЕРАЦИИ ПОВЕРКИ

Таблица 1 – Операции поверки

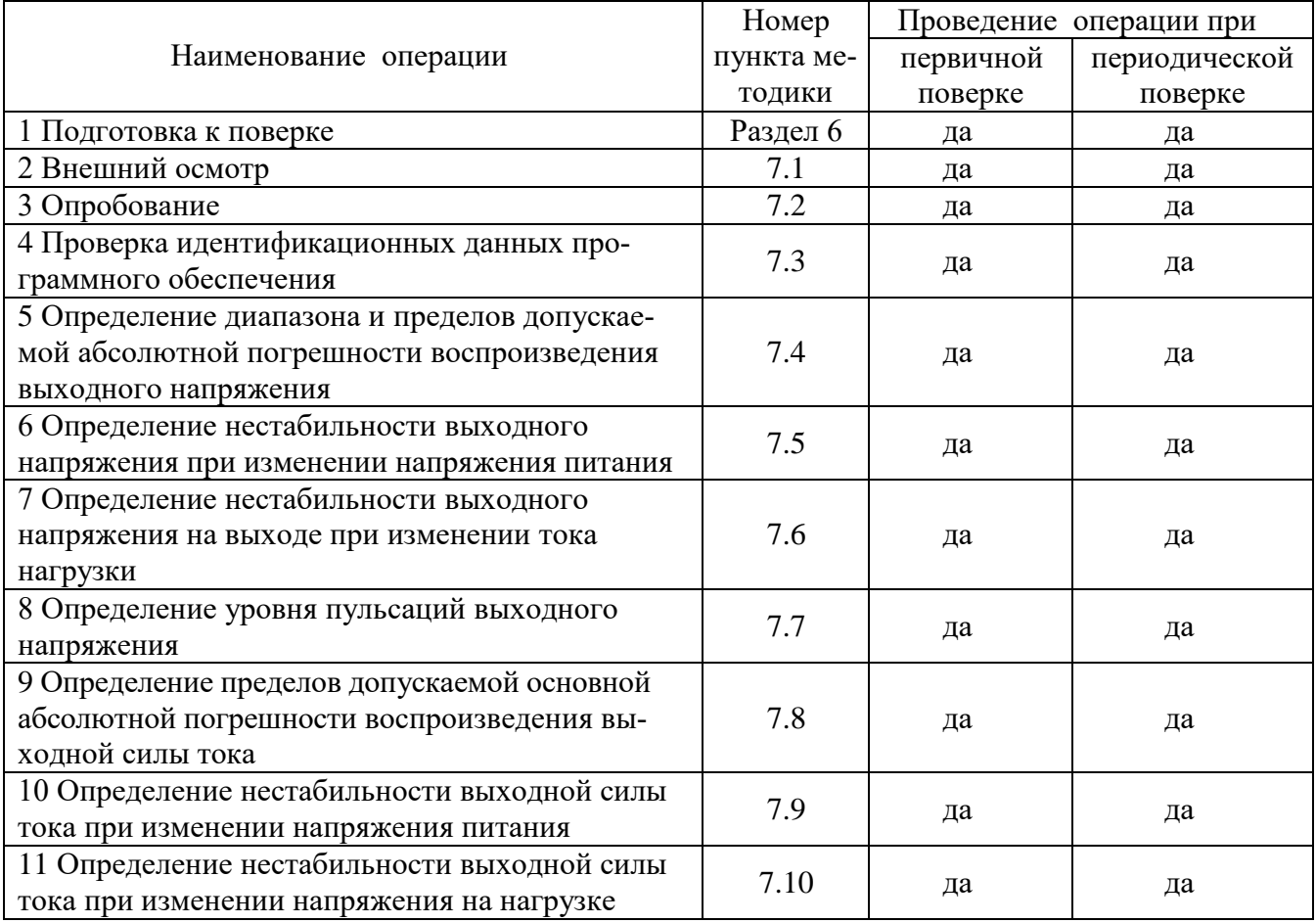

## 2 СРЕДСТВА ПОВЕРКИ

2.1 При провелении поверки должны применяться средства поверки, перечисленные в таблинах 2 и 3.

2.2 Допускается применять другие средства поверки, обеспечивающие измерение значений соответствующих величин с требуемой точностью.

2.3 Все средства поверки должны быть исправны, поверены и иметь свидетельства (отметки в формулярах или паспортах) о поверке.

Таблица 2 – Средства поверки

| Номер пункта     | Тип средства поверки                                                                                                    |  |  |  |
|------------------|----------------------------------------------------------------------------------------------------|--|--|--|
| методики поверки |                                                                                                    |  |  |  |
| 7.4              | Мультиметр цифровой 2002. Пределы измерений напряжения постоянного<br>тока от 0,2 до 1000 В. Пределы допускаемой основной абсолютной погреш-<br>ности $\pm (0.001 \cdot 10^{-2} \cdot U$ изм. +0.00012 $\cdot 10^{-2} \cdot U$ пред.).<br>Источник питания APS-77100. Диапазон воспроизведения напряжения пе-<br>ременного тока от 0 до 310 В с частотой 50 / 60 Гц. Пределы допускаемой                                                                                                    |  |  |  |
|                  | основной абсолютной погрешности установки и измерения напряжения<br>$\pm (0,005 \cdot U_{\text{H3M}} + 0,2 \text{ B}).$                                                                                                    |  |  |  |
| $7.5 - 7.6$      | Мультиметр цифровой 2002. Пределы измерений напряжения постоянного<br>тока от 0,2 до 1000 В. Пределы допускаемой основной абсолютной погреш-<br>ности $\pm (0.001 \cdot 10^{-2} \cdot \text{U}$ изм. +0.00012 $\cdot 10^{-2} \cdot \text{U}$ пред.).<br>Нагрузка электронная АКИП-1303. Максимальное напряжение 250 В, мак-<br>симальный ток 10 А.<br>Источник питания APS-77100. Диапазон воспроизведения напряжения от 0<br>до 310 В. Пределы допускаемой основной абсолютной погрешности уста-                                                                                              |  |  |  |
| 7.7              | новки и измерения напряжения $\pm (0.005 \cdot U$ изм. $+0.2 B$ ).<br>Осциллограф цифровой запоминающий WaveRunner 62Xi-A. Пределы до-<br>пускаемой относительной погрешности измерения напряжения не более<br>$\pm 3 \%$ .<br>Источник питания APS-77100. Диапазон воспроизведения напряжения пе-<br>ременного тока от 0 до 310 В с частотой 50 / 60 Гц. Пределы допускаемой<br>основной абсолютной погрешности установки и измерения напряжения<br>$\pm (0.005 \cdot U_{\text{H3M}} + 0.2 \text{ B}).$                                                                                       |  |  |  |
| $7.8 - 7.10$     | Шунт токовый PCS-71000. Используемые пределы измерения тока встро-<br>енным амперметром 300 мА; 3 А; 30 А. Пределы допускаемой абсолютной<br>погрешности встроенного амперметра шунта при измерении постоянного<br>тока $\pm (0,0001 \text{ In}3M+0,00005 \text{ In}$ ред).<br>Нагрузка электронная АКИП-1303. Максимальное напряжение 250 В, мак-<br>симальный ток 10 А.<br>Источник питания APS-77100. Диапазон воспроизведения напряжения от 0<br>до 310 В. Пределы допускаемой основной абсолютной погрешности уста-<br>новки и измерения напряжения $\pm (0.005 \cdot U$ изм. $+0.2 B$ ). |  |  |  |

Таблица 3 – Вспомогательные средства поверки

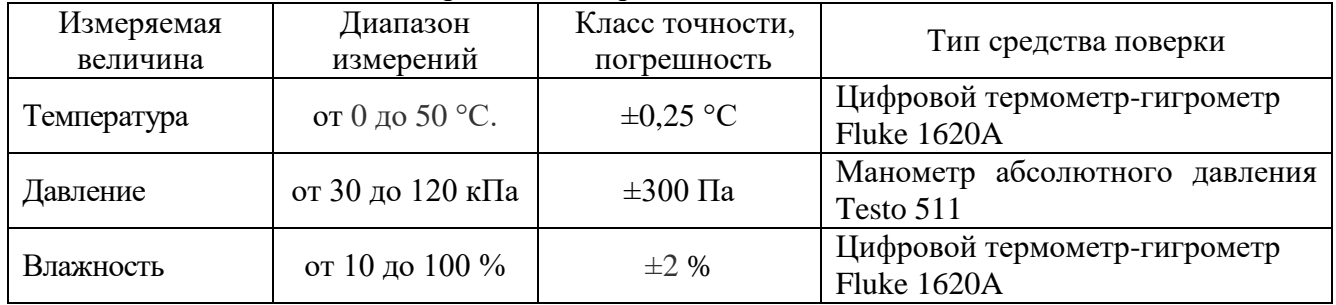

# **3 ТРЕБОВАНИЯ К КВАЛИФИКАЦИИ ПОВЕРИТЕЛЕЙ**

К поверке допускаются лица, изучившие эксплуатационную документацию на поверяемые средства измерений, эксплуатационную документацию на средства поверки и соответствующие требованиям к поверителям средств измерений согласно ГОСТ Р 56069-2014.

#### **4 ТРЕБОВАНИЯ БЕЗОПАСНОСТИ**

4.1 При проведении поверки должны быть соблюдены требования ГОСТ 12.27.0-75, ГОСТ 12.3.019-80, ГОСТ 12.27.7-75, требованиями правил по охране труда при эксплуатации электроустановок, утвержденных приказом Министерства труда и социальной защиты Российской Федерации от 24 июля 2013 г № 328Н.

4.2 Средства поверки, вспомогательные средства поверки и оборудование должны соответствовать требованиям безопасности, изложенным в руководствах по их эксплуатации.

## **5 УСЛОВИЯ ПРОВЕДЕНИЯ ПОВЕРКИ**

При проведении поверки должны соблюдаться следующие условия:

– температура окружающего воздуха  $(23 \pm 5)$  °C;

– относительная влажность не более 80 %;

– атмосферное давление от 84 до 106 кПа или от 630 до 795 мм рт. ст.;

### **6 ПОДГОТОВКА К ПОВЕРКЕ**

6.1 Перед проведением поверки должны быть выполнены следующие подготовительные работы:

– проведены технические и организационные мероприятия по обеспечению безопасности проводимых работ в соответствии с действующими положениями ГОСТ 12.27.0-75;

– проверить наличие действующих свидетельств поверки на основные и вспомогательные средства поверки.

6.2 Средства поверки и поверяемый прибор должны быть подготовлены к работе согласно их руководствам по эксплуатации.

6.3 Проверено наличие удостоверения у поверителя на право работы на электроустановках с напряжением до 1000 В с группой допуска не ниже III.

6.4 Контроль условий проведения поверки по пункту 5 должен быть проведен перед началом поверки.

### **7 ПРОВЕДЕНИЕ ПОВЕРКИ**

#### **7.1 Внешний осмотр**

Перед поверкой должен быть проведен внешний осмотр, при котором должно быть установлено соответствие поверяемого прибора следующим требованиям:

- не должно быть механических повреждений корпуса. Все надписи должны быть четкими и ясными;

- все разъемы, клеммы и измерительные провода не должны иметь повреждений и должны быть чистыми.

При наличии дефектов поверяемый прибор бракуется и подлежит ремонту.

#### **7.2 Опробование**

Опробование источников питания проводят путем проверки их на функционирование в соответствии с руководством по эксплуатации**.**

При отрицательном результате проверки прибор бракуется и направляется в ремонт.

## **7.3 Проверка идентификационных данных программного обеспечения**

Проверка идентификационных данных программного обеспечения источников питания осуществляется путем вывода на дисплей прибора информации о версии программного обеспечения. Вывод системной информации осуществляется при включении прибора и выводится на дисплей прибора во время загрузки.

Результат считается положительным, если номер версии программного обеспечения соответствует данным, приведенным в таблице 4.

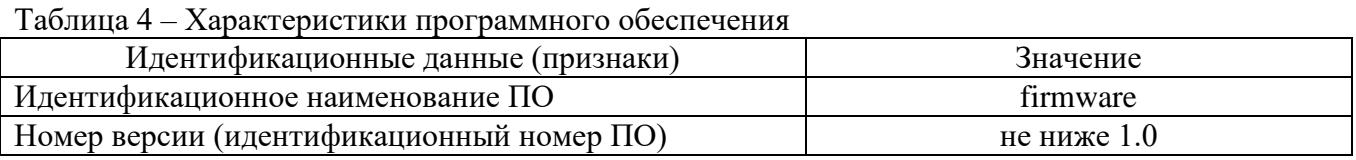

# **7.4 Определение диапазона и пределов допускаемой абсолютной погрешности воспроизведения выходного напряжения**

Определение погрешности источников питания проводить на основном выходе в точках, соответствующих  $10 - 15$  %,  $20 - 30$  %,  $40 - 60$  %,  $70 - 80$  % и  $90 - 100$  % от конечного значения диапазона измерений.

Определение погрешности проводить в следующем порядке:

7.4.1 Подключить к выходу поверяемого прибора мультиметр цифровой 2002 согласно руководству по эксплуатации.

7.4.2 Подключить вход сетевого питания поверяемого прибора к выходу источника питания APS-77100. На источнике питания APS-77100 установить напряжение, равное номинальному (220 В), контролируя его при помощи встроенного вольтметра.

7.4.3 Перевести мультиметр цифровой 2002 в режим измерения напряжения постоянного тока.

7.4.4 Органами управления поверяемого источника установить на выходе максимальный ток.

7.4.5 Регулятором выходного напряжения поверяемого прибора установить выходное напряжение соответствующее  $10 - 15$  % от конечного значения диапазона измерений.

7.4.6 Произвести измерение выходного напряжения прибора, фиксируя показания мультиметра цифрового 2002.

7.4.7 Провести измерения по п.п. 7.4.5 – 7.4.6 устанавливая на испытываемом приборе выходное напряжение, соответствующее  $20 - 30$  %,  $40 - 60$  %,  $70 - 80$  % и  $90 - 100$  % от конечного значения диапазона измерений.

7.4.8 Определить абсолютную погрешность установки и измерения выходного напряжения для каждого выходного канала по формуле:

$$
\Delta_{\mathbf{U}} = \mathbf{U}_{\mathbf{X}} - \mathbf{U}_0,\tag{1}
$$

где  $U_X$  – значение напряжения, установленное на выходе поверяемого прибора, B;

 $U_0$  – значение напряжения, измеренное мультиметром цифровым 2002, В.

Результаты поверки считать положительными, если во всех поверяемых точках значения погрешностей не превышают значений, указанных в таблице 5.

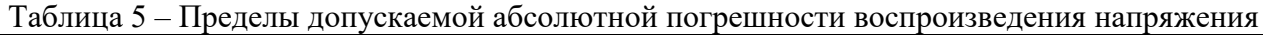

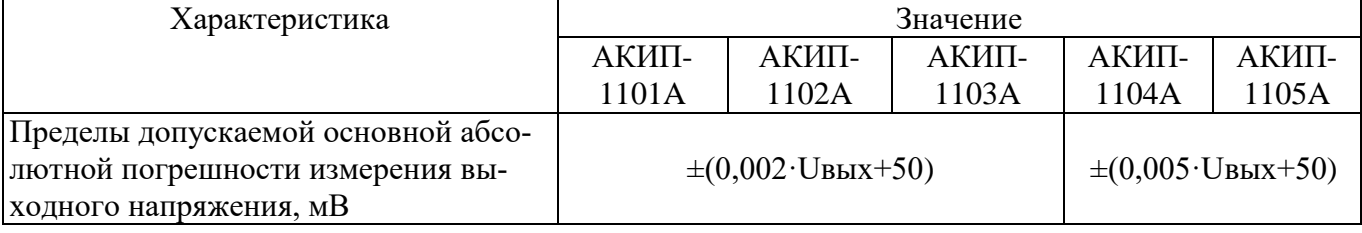

## **7.5 Определение нестабильности выходного напряжения при изменении напряжения питания**

Определение нестабильности проводить на основном выходе источников в следующем порядке:

7.5.1 Разъемы поверяемого источника питания соединить при помощи измерительных проводов с соответствующими разъемами нагрузки электронной АКИП-1303 и мультиметра цифрового 2002, согласно руководству по эксплуатации.

7.5.2 Собрать схему, представленную на рисунке 1.

Поверяемый источник

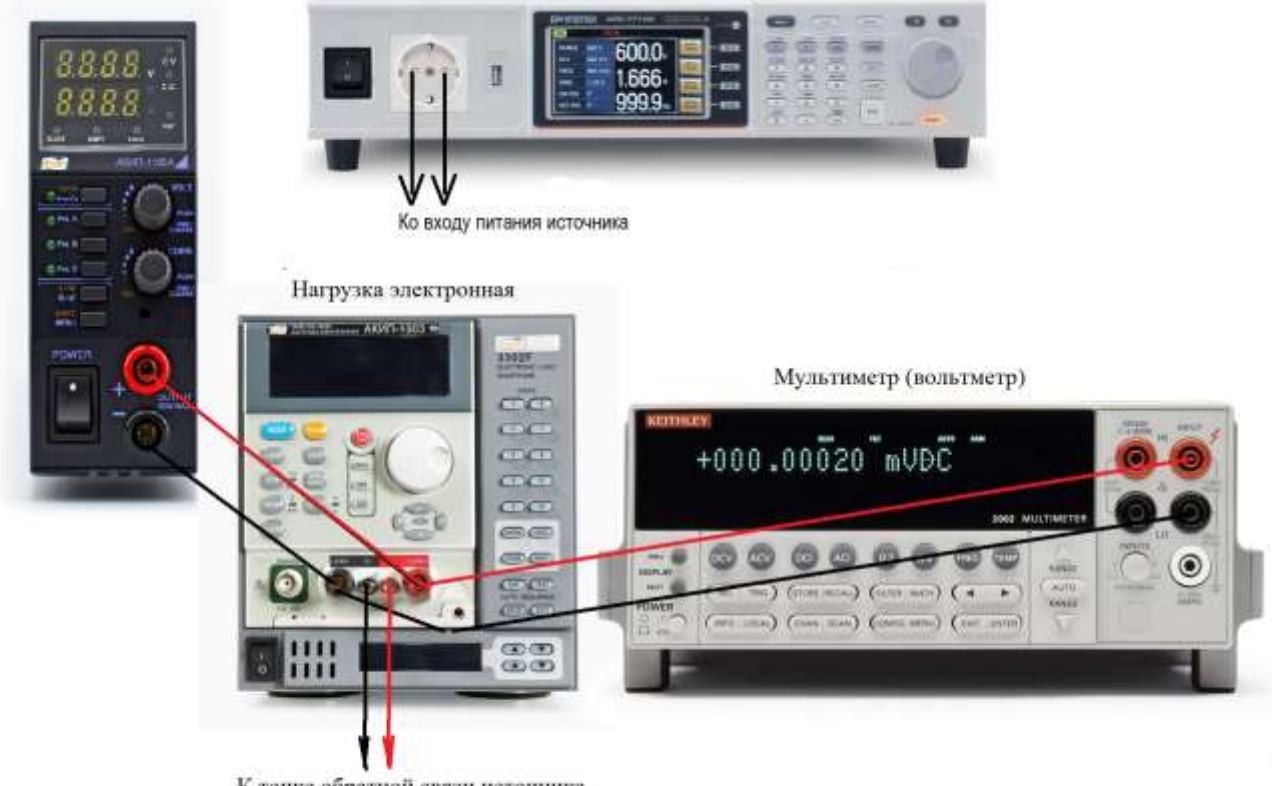

К точке обратной связи источника (в моделях АКИП-1104А и АКИП-1105А)

Рисунок1 - Схема соединения приборов для определения основных метрологических характеристик источников питания в режиме стабилизации напряжения.

7.5.3 На источнике питания APS-77100 установить напряжение 220 В, контролируя его при помощи встроенного вольтметра.

7.5.4 Органами управления поверяемого источника установить максимальные значение напряжения и силы тока на выходе. Для моделей АКИП-1104А и АКИП-1105А значения силы тока установить 2 А.

7.5.5 На электронной нагрузке установить режим стабилизации силы тока «СС», значение тока потребления установить равным 90 % значения силы тока, установленного на выходе поверяемого источника.

7.5.6 По показаниям вольтметра зафиксировать значения напряжения на выходе источника при номинальном значении напряжения питания 220 В.

7.5.7 На источнике питания APS-77100 плавно изменить напряжение питания до 240 В.

7.5.8 Измерения нестабильности выходного напряжения производить через 1 мин после установки напряжения питания по изменению показаний мультиметра цифрового 2002 относительно показаний при номинальном напряжении питания  $U_{\text{HOM}}$ =220 В

7.5.9 Вышеперечисленные операции провести при напряжении питания равном 100 В.

Результаты поверки считать положительными, если полученные значения погрешностей не превышают нормируемых значений, указанных в таблице 6.

| Характеристика                           | Значение |       |       |       |       |  |
|------------------------------------------|----------|-------|-------|-------|-------|--|
|                                          | АКИП-    | АКИП- | АКИП- | АКИП- | АКИП- |  |
|                                          | 1101A    | 1102A | 1103A | 1104A | 1105A |  |
| Нестабильность выходного напряже-        |          |       |       |       |       |  |
| ния при изменении напряжения пита-       | $\pm$ 25 |       |       | $+4$  |       |  |
| ния на $\pm 10\%$ от номинального значе- |          |       |       |       |       |  |
| ния, мВ, не более                        |          |       |       |       |       |  |

Таблица 6 – Нестабильность выходного напряжения при изменении напряжения питания

# **7.6 Определение нестабильности выходного напряжения при изменении тока нагрузки**

Определение нестабильности проводить на основном выходе источников в следующем порядке:

7.6.1 Разъемы поверяемого источника питания соединить при помощи измерительных проводов с соответствующими разъемами нагрузки электронной АКИП-1303 и мультиметра цифрового 2002 согласно руководству по эксплуатации по схеме, приведенной на рисунке 1.

7.6.2 Для моделей АКИП-1304A и АКИП-1305A нагрузку подключать по четырехпроводной схеме (обратная связь), согласно руководству по эксплуатации источников.

7.6.3 На источнике питания APS-77100 установить напряжение 220 В, контролируя его при помощи встроенного вольтметра.

7.6.4 Органами управления поверяемого источника установить максимальные значение напряжения и силы тока на выходе. Для моделей АКИП-1104А и АКИП-1105А значения силы тока установить 2 А.

7.6.5 На электронной нагрузке установить режим стабилизации силы тока «СС», значение тока потребления установить равным 90 % значения силы тока, установленного на выходе поверяемого источника.

7.6.6 По показаниям мультиметра цифрового 2002 зафиксировать значения напряжения на выходе источника.

7.6.7 Отключить нагрузку от источника питания.

7.6.8 Измерения нестабильности выходного напряжения производить через 1 мин после отключения нагрузки по изменению показаний вольтметра относительно показаний при максимальном значении тока нагрузки.

Результаты поверки считать положительными, если полученные значения погрешностей не превышают нормируемых значений, указанных в таблице 7.

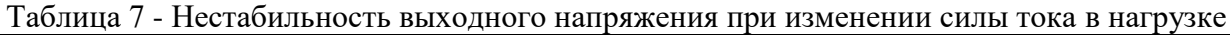

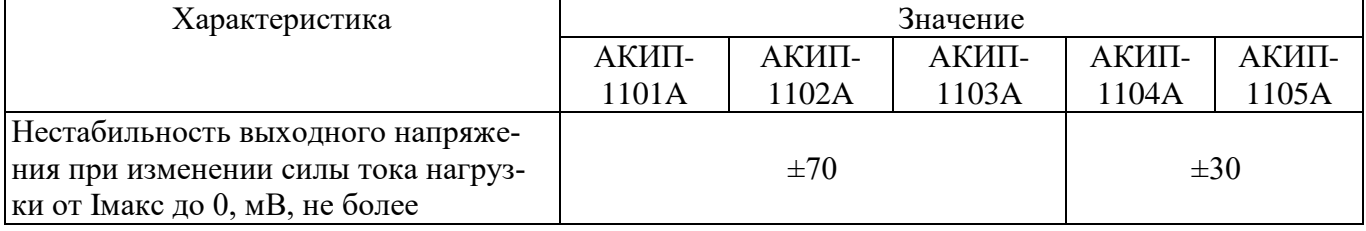

## **7.7 Определение уровня пульсаций выходного напряжения**

Определение пульсаций выходного напряжения источника проводить на основном выходе при помощи осциллографа цифрового запоминающего в следующем порядке:

7.7.1 Подключить выход поверяемого источника ко входу осциллографа при помощи измерительного кабеля c разъемами «BNC» - штекер. Вид кабеля приведен на рисунке 2.

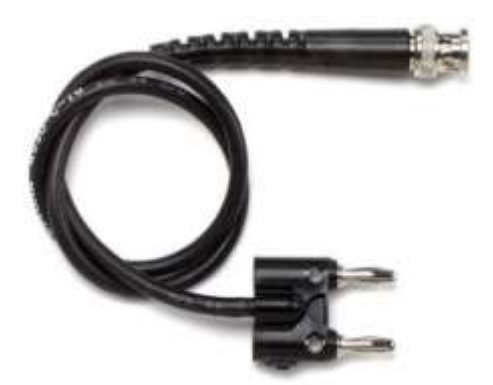

Рисунок 2 – Измерительный кабель для определения уровня пульсаций

7.7.2 На источнике питания APS-77100 установить напряжение, равное номинальному (220 В), контролируя его при помощи встроенного вольтметра.

7.7.3 Органами управления поверяемого источника установить максимальное значение напряжения.

7.7.4 На осциллографе выполнить сброс на заводские настройки, затем установить связь по переменному току, сопротивление входа 1 МОм, ограничение полосы пропускания 20 МГц, коэффициент развертки 50 мкс/дел, включить измерение напряжения от пика до пика, включить статистику измерений.

7.7.5 На поверяемом источнике установить максимальное выходное напряжение. Коэффициент отклонения установить таким, при котором отчетливо наблюдаются пульсации. Провести измерение пульсаций по автоматическим измерениям осциллографа. За результат измерения принимать среднее значение измеренного размаха сигнала.

Результаты поверки прибора считать положительными, если уровень пульсаций выходного напряжения не превышает значений, указанных в таблице 8.

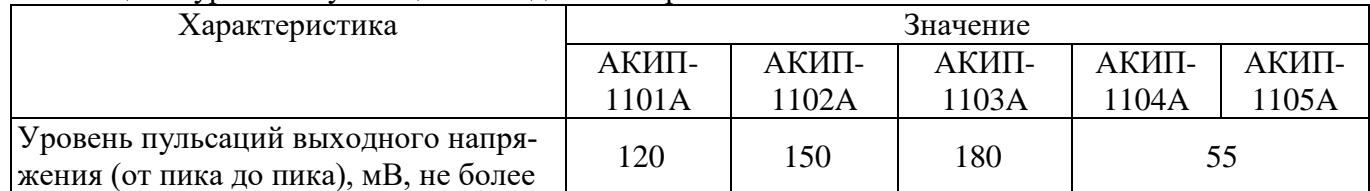

Таблица 8 - уровень пульсаций выходного напряжения

### **7.8 Определение основной абсолютной погрешности измерения выходной силы тока**

Определение пределов допускаемой основной абсолютной погрешности воспроизведения силы постоянного тока производить методом прямого измерения по встроенному амперметру шунта токового PCS-71000.

Определение погрешности проводить в следующем порядке:

7.8.1 Разъемы поверяемого источника питания соединить при помощи измерительных проводов с соответствующими разъемами нагрузки электронной АКИП-1303, шунта токового PCS-71000 по схеме на рисунке 3.

Поверяемый источник

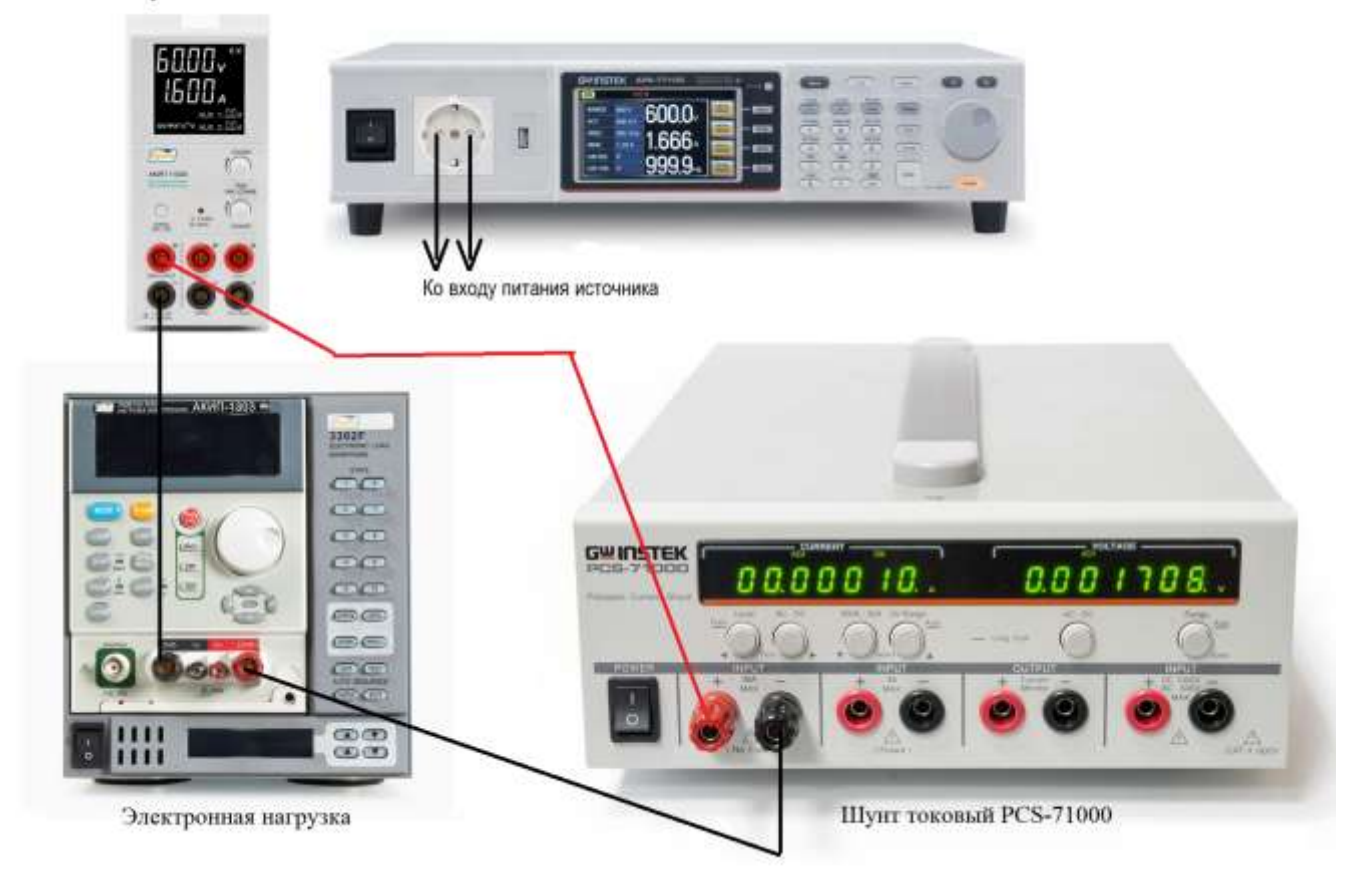

Рисунок 3 – Схема соединения приборов для определения основных метрологических характеристик источников питания в режиме стабилизации силы тока.

7.8.2 На источнике питания APS-77100 установить напряжение 220 В, контролируя его при помощи встроенного вольтметра.

7.8.3 Подключение поверяемого прибора к шунту PCS-71000 производить согласно руководству по эксплуатации на прибор. Выбор предела измерения на шунте осуществлять исходя из максимального значения силы тока на выходе источника питания. Предел измерения силы тока шунта должен быть больше установленного значения силы тока на источнике питания.

7.8.4 Органами управления поверяемого источника установить на выходе максимальное напряжение. Для моделей АКИП-1104А и АКИП-1105А значение напряжения установить 16 В.

7.8.5 На электронной нагрузке установить режим стабилизации силы тока «СС», значение тока потребления установить больше значения силы тока, установленного на выходе поверяемого источника.

7.8.6 На поверяемом источнике при помощи поворотных регуляторов и/или функциональных клавиш установить выходной ток, соответствующий  $10 - 15$  % от конечного значения диапазона.

7.8.7 Произвести измерение силы тока по амперметру шунта токового PCS-71000.

7.8.8 Провести измерения по п.п. 7.8.6 – 7.8.7 устанавливая на поверяемом источнике выходной ток, соответствующий  $20 - 30$  %,  $40 - 60$  %,  $70 - 80$  % и  $90 - 100$  % от конечного значения диапазона.

7.8.9 Определить абсолютную погрешность измерения выходного тока по формуле:

$$
\Delta_{\rm I} = I_{\rm X} - I_{\rm H3M},\tag{2}
$$

где  $I_X$  – значение силы тока на выходе источника по встроенному индикатору;  $I_{\text{HOM}}$  – измеренное значение силы тока с помощью шунта токового PCS-71000.

Результаты поверки считать положительными, если во всех поверяемых точках значения погрешностей не превышают значений, указанных в таблице 9.

| Характеристика                                                                      | Значение                  |       |                                 |                                        |       |  |
|-------------------------------------------------------------------------------------|---------------------------|-------|---------------------------------|----------------------------------------|-------|--|
|                                                                                     | АКИП-                     | АКИП- | АКИП-                           | АКИП-                                  | АКИП- |  |
|                                                                                     | 1101A                     | 1102A | 1103A                           | 1104A                                  | 1105A |  |
| Пределы допускаемой абсолютной                                                      |                           |       |                                 |                                        |       |  |
| погрешности измерения выходной си-                                                  |                           |       |                                 |                                        |       |  |
| лы тока, мА                                                                         |                           |       |                                 |                                        |       |  |
| до $1$ А                                                                            | $\pm 1.5$                 |       | $\pm(0,005\cdot\text{IbbIX}+5)$ |                                        |       |  |
| CB. 1 A                                                                             | $\pm(0,005\cdot$ IBbIX+6) |       |                                 | $\pm(0.005 \cdot \text{Ibb} \times 5)$ |       |  |
| <u> Івых – значение силы тока на выхоле источника по встроенному инликатору. мА</u> |                           |       |                                 |                                        |       |  |

Таблица 9 - пределы допускаемой абсолютной погрешности воспроизведения силы тока.

## 7.9 Определение нестабильности силы постоянного тока на выходе при изменении напряжения питания

Определение нестабильности проводить в следующем порядке:

7.9.1 Разъемы поверяемого источника питания соединить при помощи измерительных проводов с соответствующими разъемами нагрузки электронной АКИП-1303, шунта токового PCS-71000 по схеме на рисунке 3.

7.9.2 На источнике питания APS-77100 установить напряжение 220 В, контролируя его при помощи встроенного вольтметра.

7.9.3 Органами управления поверяемого источника установить на выходе максимальное напряжение. Для моделей АКИП-1104А и АКИП-1105А значение напряжения установить 16 В.

7.9.4 На электронной нагрузке установить режим стабилизации напряжения «СV», напряжения установить 90 % от установленного на выходе поверяемого источника.

7.9.5 По показаниям амперметра шунта токового PCS-71000 зафиксировать значение силы тока.

7.9.6 На источнике питания APS-77100 плавно изменить напряжение питания до 240 В.

7.9.7 Измерения нестабильности выходного напряжения производить через 1 мин после установки напряжения питания по показаниям амперметра шунта токового PCS-71000 относительно показаний при номинальном напряжении питания U<sub>HOM</sub>. = 220 B.

7.9.8 Вышеперечисленные операции провести при напряжении питания равном 100 В.

Результаты поверки считать положительными, если полученные значения погрешностей не превышают нормируемых значений, указанных в таблице 10.

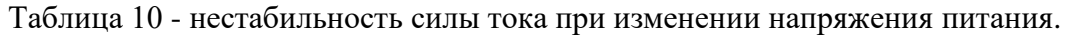

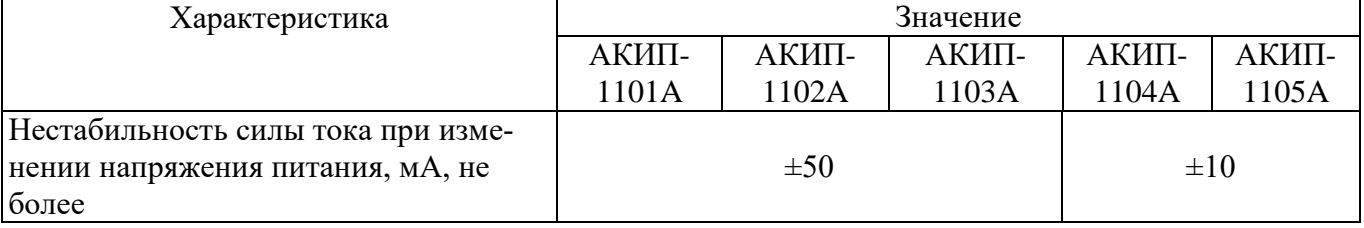

# 7.10 Определение нестабильности силы постоянного тока на выходе при изменении напряжения на нагрузке

Определение нестабильности проводить в следующем порядке:

7.10.1 Разъемы поверяемого источника питания соединить при помощи измерительных проводов с соответствующими разъемами нагрузки электронной АКИП-1303, шунта токового PCS-71000 по схеме на рисунке 3.

7.10.2 На источнике питания APS-77100 установить напряжение 220 В, контролируя его при помоши встроенного вольтметра.

7.10.5 По показаниям амперметра шунта токового PCS-71000 зафиксировать значение силы тока.

7.10.6 На нагрузке установить напряжение, равное 10 % от максимального значения напряжения поверяемого источника.

7.10.7 Измерения нестабильности производить через 1 минуту по изменению показаний амперметра шунта токового PCS-71000 зафиксировать значение силы тока.

Результаты поверки считать положительными, если полученные значения погрешностей не превышают нормируемых значений, указанных в таблице 11.

Таблица 11 - нестабильность силы тока при изменении напряжения на нагрузке.

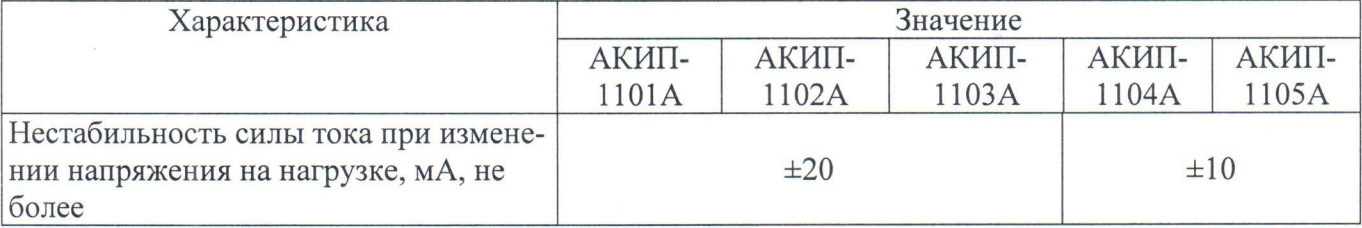

#### 8 ОФОРМЛЕНИЕ РЕЗУЛЬТАТОВ ПОВЕРКИ

8.1 При положительных результатах поверки вольтметров оформляется свидетельство о поверке в соответствии с приказом Минпромторга России от 02.07.2015 № 1815 "Об утверждении Порядка проведения поверки средств измерений, требования к знаку поверки и содержанию свидетельства о поверке".

8.2 При отрицательных результатах поверки прибор не допускается к дальнейшему применению, в паспорт вносится запись о непригодности его к эксплуатации, знак предыдущей поверки гасится, свидетельство о поверке аннулируется и выдается извещение о непригодности.

Начальник отдела испытаний и сертификации АО «ПриСТ»

 $\mathcal{A}_{\mathscr{A}}$  C.A. Корнеев